# Probleemoplossing voor Cisco Unified Contact Center Management Portal-problemen

# Inhoud

[Inleiding](#page-0-0) [Voorwaarden](#page-0-1) [Vereisten](#page-0-2) [Gebruikte componenten](#page-1-0) **[Conventies](#page-1-1)** [Fout: De geselecteerde agent kan niet worden bijgewerkt](#page-1-2) **[Oplossing](#page-1-3)** [Kan Agent-id niet opslaan](#page-2-0) **[Oplossing](#page-2-1)** [Fout: Een onverwerkte uitzondering is opgetreden tijdens de uitvoering van het huidige](#page-2-2) [webverzoek](#page-2-2) **[Oplossing](#page-2-3)** [CCMP Report Server-migratiesets Credentiaal terugkeren naar 1](#page-2-4) [Probleem](#page-2-5) **[Oplossing](#page-3-0)** [Gebruikersnaam met underscore "\\_" vervangen door backslash "\"](#page-3-1) [Probleem](#page-4-0) **[Oplossing](#page-4-1)** [Er is een uitzondering op een database](#page-4-2) **[Oplossing](#page-5-0)** [Gerelateerde informatie](#page-5-1)

# <span id="page-0-0"></span>**Inleiding**

Cisco Unified Contact Center Management Portal (Unified CCMP) is een op browser gebaseerde beheertoepassing die is ontworpen voor gebruik door contactcentersysteembeheerders, zakelijke gebruikers en supervisors. Het is een dichte, gespannen provisioningplatform dat de apparatuur van de Contactcenter regelt. Dit document bevat informatie over de oplossing van bepaalde problemen in verband met Cisco Unified CCMP.

# <span id="page-0-1"></span>Voorwaarden

### <span id="page-0-2"></span>**Vereisten**

Er zijn geen specifieke vereisten van toepassing op dit document.

#### <span id="page-1-0"></span>Gebruikte componenten

De informatie in dit document is gebaseerd op Cisco Unified Contact Center Management Portal7.5(1).

De informatie in dit document is gebaseerd op de apparaten in een specifieke laboratoriumomgeving. Alle apparaten die in dit document worden beschreven, hadden een opgeschoonde (standaard)configuratie. Als uw netwerk live is, moet u de potentiële impact van elke opdracht begrijpen.

#### <span id="page-1-1"></span>**Conventies**

Raadpleeg [Cisco Technical Tips Conventions \(Conventies voor technische tips van Cisco\) voor](//www.cisco.com/en/US/tech/tk801/tk36/technologies_tech_note09186a0080121ac5.shtml) [meer informatie over documentconventies.](//www.cisco.com/en/US/tech/tk801/tk36/technologies_tech_note09186a0080121ac5.shtml)

## <span id="page-1-2"></span>Fout: De geselecteerde agent kan niet worden bijgewerkt

De Supervisor User bestaat in Active Directory en kan in ICM Configuration Manager worden bewerkt. Het probleem is echter dat het niet mogelijk is om in Unified CCMP te bewerken. Wanneer u probeert een Supervisor Agent in CCMP te bewerken, wordt deze fout ontvangen:

The selected agent could not be updated. Unrecognized

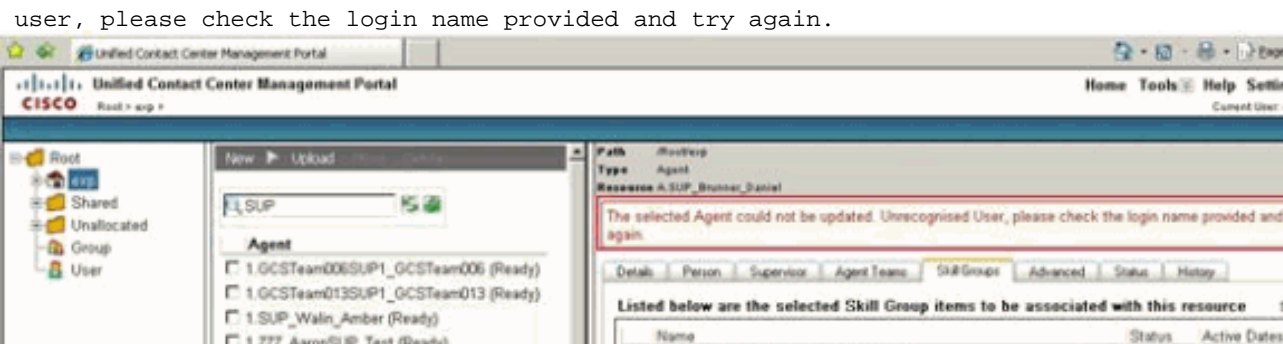

 $-$  GB Tools  $-$ 

otal 20

**Ready** 

Forever

### <span id="page-1-3"></span>**Oplossing**

Voer deze stappen uit om het probleem op te lossen:

F 1.222\_JaylenaSUP\_Test (Ready)

1. Klik vanuit de CCMP Configuration Manager onder Connection servers op CICM bewerking.

A EWW\_EICA\_EN\_GCS\_TRC\_XXX\_05

- 2. Klik op de knop Actieve Map bewerken.Het dialoogvenster Bladeren actieve map wordt weergegeven. Dit wordt gebruikt voor het verstrekken van de domeingebruikers die nodig zijn voor het lidmaatschap van de toezichthouder. De domeingebruiker moet een lid van de domein Actieve Map zijn.Domain Controller A-Voer de naam van de Domain Controller in.Domain Controller B - Voer de naam van de Side B Domain Controller in indien aanwezig.Gebruik Secure-verificatie-Selecteer dit selectieteken om in te loggen op de domeincontroller als een gespecificeerde gebruiker.Gebruikersnaam: Voer de naam van de domeingebruiker in, zoals CICMSERV\beheerder.Wachtwoord-Voer het wachtwoord van de domeingebruiker in.
- 3. Klik op Vernieuwen.
- 4. Navigeer naar de Actieve Map die aan de Unified ICME-instantie correspondeert.
- 5. Klik op OK, en OK opnieuw om de nieuwe Unified ICME op te slaan.

## <span id="page-2-0"></span>Kan Agent-id niet opslaan

Wanneer u de Agent-ID probeert te configureren kunt u de Agent-id niet opslaan omdat de knop Opslaan is weergegeven.

#### <span id="page-2-1"></span>**Oplossing**

Controleer of er een verborgen teken of ruimte in het veld Naam is onder het tabblad Person. Als er een is, kunt u de Naam opnieuw moeten invoeren zonder spaties of speciale tekens om het probleem op te lossen.

## <span id="page-2-2"></span>Fout: Een onverwerkte uitzondering is opgetreden tijdens de uitvoering van het huidige webverzoek

Wanneer u de CCMP-webpagina probeert te openen, wordt deze foutmelding ontvangen:

Description: An unhandled exception occurred during the execution of the current web request. Please review the stack trace for more information about the error and where it originated in the code.

Exception Details: Exony.Reporting.Application.ExonyApplicationException: A connection is not currently available.

Source Error: An unhandled exception was generated during the execution of the current web request. Information regarding the origin and location of the exception can be identified using the exception stack trace below.

#### <span id="page-2-3"></span>**Oplossing**

Deze kwestie kan zich voordoen als u een ongeldige hostname gebruikt. Zorg ervoor dat u een geldige hostname gebruikt om het probleem op te lossen.

## <span id="page-2-4"></span>CCMP Report Server-migratiesets Credentiaal terugkeren naar 1

#### <span id="page-2-5"></span>Probleem

Na de aanpassing aan de release van artikel 8.5(3) worden de posten niet ingevuld in het auditrapport. In dit voorbeeld wordt CCMP bijgewerkt naar 8.5 en wordt de rapportserver gemigreerd naar een ander systeem.

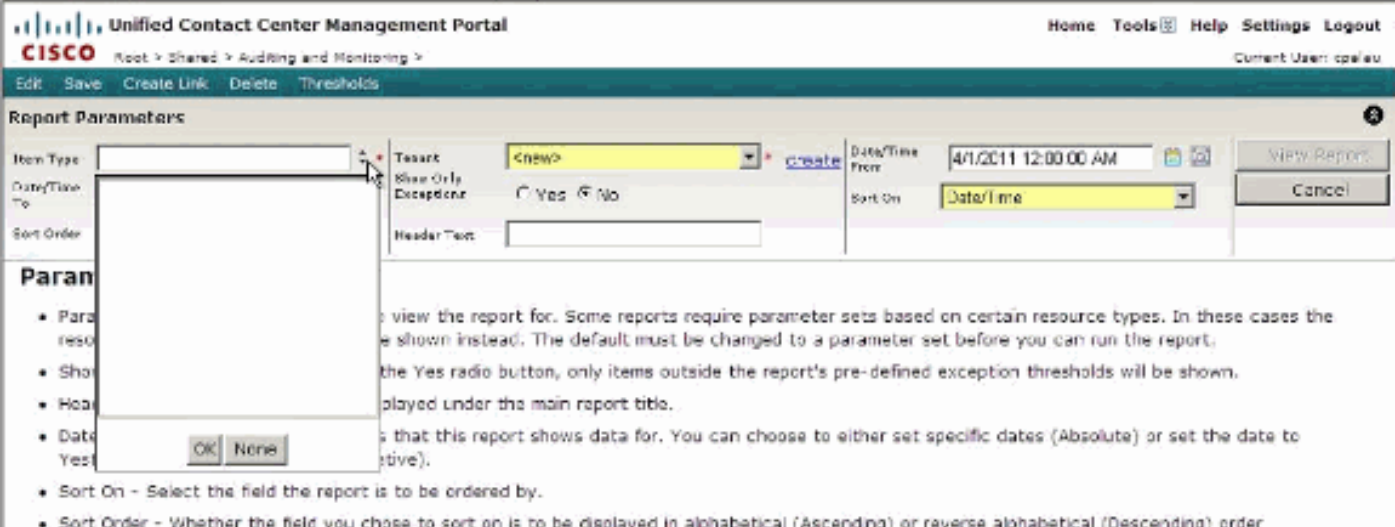

### <span id="page-3-0"></span>**Oplossing**

Wanneer een database van een rapportserver wordt hersteld of naar een ander systeem wordt gemigreerd, moet deze na restauratie/migratie worden geconfigureerd in de configuratieservice van de Rapport Server zodat de instantie van de rapportserver weet naar welke database van de rapportserver verbinding moet worden gemaakt. Een gemigreerde gegevensbank van de rapportserver voor activering vereist soms dat oude gecodeerde inhoud wordt verwijderd.

Wanneer u een gemigreerde/gerestaureerde rapportserver activeert, moet u de gecodeerde inhoud verwijderen. Vervolgens moet, nadat de configuratie van de rapportserver is voltooid, worden gecontroleerd of Credentiaal Retrieval op 1 is ingesteld.

Voer deze stappen uit om het probleem op te lossen:

• Selecteer CredentiaalRetrieval, Extension, Link, Flags, Naam van DataSource. This returned the following results:

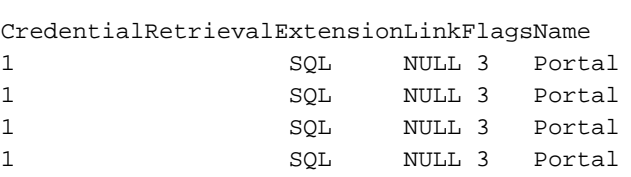

Opmerking: De eerste waarde van het veld (CredentialRetrieval) van 1 geeft aan dat elke keer dat een rapport de DataSource database "Portal" benadert, het aanmeldingsgegevens zal aanvragen.

- Deze waarde is niet correct aangezien het toegang tot de gegevens in de Portal database zou moeten geven zonder dat er een echtheidscontrole nodig is.
- Om dit op te lossen, moet u deze update query uitvoeren:update DataSource set CredentialRetrieval = 4 waar naam = 'Portal'

Opmerking: Dit probleem is gedocumenteerd in Cisco bug-ID [CSCty85172](https://tools.cisco.com/bugsearch/bug/CSCty85172) (alleen [geregistreerde](//tools.cisco.com/RPF/register/register.do) klanten).

## <span id="page-3-1"></span>Gebruikersnaam met underscore "\_" vervangen door backslash "\"

### <span id="page-4-0"></span>Probleem

Wanneer een naam van een supervisor-domeinaccount een "\_" (onderstreepteken) in de naam heeft, geeft CCMP de naam van de account automatisch een andere naam aan in de CCMPconfiguratiepagina voor de agent supervisor. Dit veroorzaakt dat de configuratie die u op deze supervisor wilt veranderen met deze foutmelding faalt: De geselecteerde agent kan niet worden bijgewerkt. Aanvraag van exploitatievergunning is mislukt - Eis: [Mondiaal: ], [Pad: ]

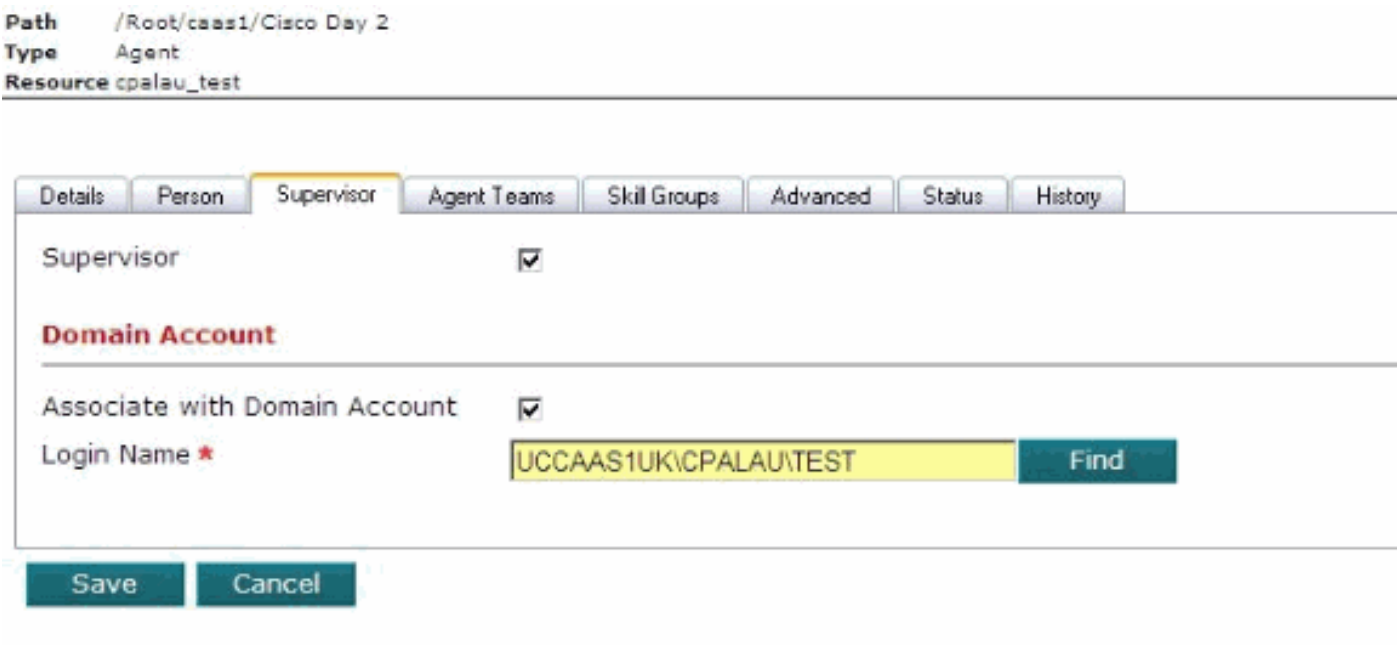

U kunt geen configuratie voor die supervisor wijzigen als er een "\" (backslash) is dat "\_" (underscore) vervangt.

### <span id="page-4-1"></span>**Oplossing**

U kunt het teken aan de kant van het CCMP terugbrengen naar een accentuering, maar dit komt terug naar een backslash na 15 minuten (reguliere interval). Om dit op te lossen, verwijdert u de markering uit de gebruikersnaam. Dit probleem is gedocumenteerd in Cisco bug-ID [CSCtq91988](https://tools.cisco.com/bugsearch/bug/CSCtq91988) (alleen [geregistreerde](//tools.cisco.com/RPF/register/register.do) klanten) en is opgelost in de 8.5.2-release.

### <span id="page-4-2"></span>Er is een uitzondering op een database

Wanneer u probeert om het even welke veranderingen in Agent Team of de Desktop van de Agent aan te brengen, ontvangt u een foutmelding van de gegevensbank is voorgekomen. De optie Agent werkt goed, maar de andere functies zijn niet actief.

A database exception has occurred

An error has occured in the application whilst trying to execute an action on the database. Please ensure that the database server is operational and is accessible on the network. This exception has been logged and will be analysed in due course. We appologise for and inconvenience this may have caused.

The following issue number has been assigned to this issue:{97b5b60b-a485-4c80-abb4-6adb4ee69ab9}

Contact your system's administrator for further assistance.

The details of the error are as follows: The incoming tabular data stream (TDS) remote procedure call (RPC) protocol stream is incorrect. Too many parameters were provided in this RPC request. The maximum is 2100.

#### <span id="page-5-0"></span>**Oplossing**

In verschillende delen van de UI, bijvoorbeeld wanneer het toewijzen van een uitgevouwen Aantal aan en Team van de Agent, worden de vervolgkeuzelijsten gebruikt om een lijst van punten te verstrekken voor de gebruiker om te kiezen. Om deze dozen te bevolken, evalueert de Server van de Toepassing de vergunningen voor de ingelogde gebruiker om de relevante punten te vestigen die zij toestemming om te zien hebben. Als een gebruiker 20 gekiesde getallen kan zien op basis van hun beveiligingsinstellingen, dan is er een lijst met 20 items beschikbaar waaruit de gebruiker kan kiezen.

Wanneer grote aantallen items zichtbaar zijn voor één gebruiker, met name wanneer deze items zich in één map bevinden, wordt de lijst te lang en verwarrend. De uitzondering die bij dit incident wordt gezien, wordt gegenereerd wanneer er meer dan 2100 items in de lijst staan. In het geval van deze klant hebben ze meer dan 2500 switched nummers en deze zijn allemaal zichtbaar voor de beheerder die is aangemeld bij, waardoor de uitzondering wordt gemaakt.

Een van de belangrijkste ontwerpfuncties van het CCMP is het gebruik van de mappen en de beveiligingsstructuur om gegevens binnen het systeem te segmenteren en te splitsen. Dit moet zowel beveiliging bieden tegen onbevoegde wijzigingen als voorkomen dat minder goed geïnformeerde gebruikers met onnodige details worden verward. Door deze functies te gebruiken, kunt u de 2500 gekleurde getallen beheren, zodat de gebruikers ze niet allemaal tegelijk zien en de UI geen uitzondering vormt.

Dit kan op twee manieren:

- $\bullet$  Als de klant de gebruikers niet nodig heeft om de relatie Agent Team/Diated Number te beheren, kunt u één containermap onder de huurder maken en alle gekiesde nummers daar plaatsen. Gebruik vervolgens de beveiligingsfuncties om er zeker van te zijn dat de gebruikers de inhoud van die map niet kunnen zien of beheren. Wanneer dit wordt gedaan zal het Team UI van de Agent met een lege lijst voor de Verwante toewijzing van het Aantal teruggeven.
- Als de klant ervoor kiest gebruikers om de relatie Agent Team/Teled Number te beheren, dan hebben ze een complexere mappenstructuur nodig, met verschillende mappen, elk met een klein aantal Gedrukte Nummers. Elke gebruiker wordt dan met alleen security toegang ingesteld tot de mappen die de gekleurde getallen bevatten die de betreffende gebruiker mag beheren, in een of meer mappen. Geen gebruiker kan meer dan 2100 items zien, anders geeft UI hetzelfde afwijkingsgedrag weer. Opmerking: Dit is gedocumenteerd in Cisco bug-ID [CSCtq10069](https://tools.cisco.com/bugsearch/bug/CSCtq10069) (alleen [geregistreerde](//tools.cisco.com/RPF/register/register.do) klanten).

### <span id="page-5-1"></span>Gerelateerde informatie

• [Technische ondersteuning en documentatie – Cisco Systems](//www.cisco.com/cisco/web/support/index.html?referring_site=bodynav)